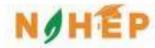

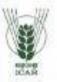

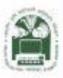

## ACADEMIC MANAGEMENT SYSTEM

NAHEP Component 2A Project "Investment in ICAR Leadership for Agriculture Higher Education"

# Admin Reference Manual

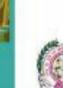

ANDUAT, Ayodhya

Division of Computer Applications ICAR - IASRI Library Avenue, Pusa New Delhi – 110012

support.auams@icar.gov.in 011-25842274, 011-25842275

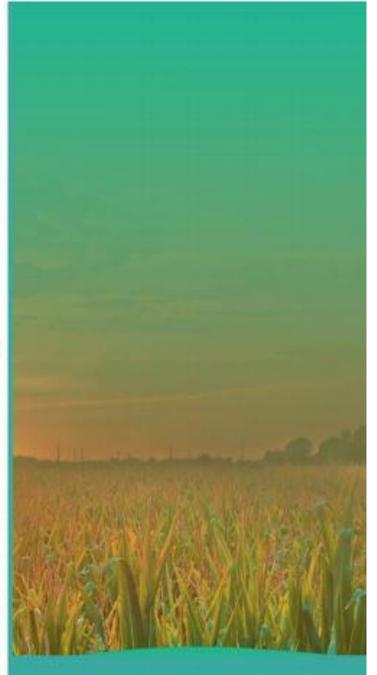

| 1. | Introd                    | luction                                                               | 1                     |
|----|---------------------------|-----------------------------------------------------------------------|-----------------------|
|    | 1.1                       | AcademicManagementSystem                                              | 1                     |
|    | 1.2                       | Modules of Academic Management System                                 | 2                     |
| 2. | Login                     | Administrator Profile                                                 | 3                     |
|    | 2.1                       | Access Home Page of AMS                                               | 4                     |
|    | 2.2                       | Login As Administrator                                                |                       |
|    | 2.3                       | AdministratorProfile Editing/Updating                                 | 5                     |
| 3. | Admi                      | nistrator Role and Responsibilities                                   | 6                     |
|    | 3.1                       | Add New Discipline                                                    | 7                     |
|    | 3.2                       | Registered Student Approval                                           |                       |
|    | 3.3<br>3.4                | Registered Faculty Approval<br>Add New Guide From Faculty             |                       |
|    | 3.5                       | Add New Professor From Faculty                                        |                       |
|    | 3.6                       | Add New Head From Faculty                                             |                       |
|    | 3.7                       | Add New College/Institute                                             | 13                    |
|    | 3.8                       | Add New Professor Head From Faculty/Guide                             |                       |
|    | 3.9                       | Add New Dean From Faculty                                             |                       |
|    | 3.10<br>3.11              | Start/Stop Semester By Administrator<br>Assign New Roles to Faculty's |                       |
|    | 3.12                      | Upcoming News and Event's Notification                                |                       |
| 4. | Stude                     | ent Fees Management                                                   |                       |
| 5. | Acad                      | emic Reporting Part                                                   | 20                    |
|    | 5.1                       | Discipline Wise Report                                                | 21                    |
|    | 5.2                       | Discipline Wise Course Report                                         | 22                    |
|    | 5.3                       | Registered Student Report                                             |                       |
|    | 5.4                       | Faculty Allocation Report                                             |                       |
|    | 5.5                       | Faculty Details Report                                                | 20                    |
|    |                           |                                                                       |                       |
| 6. | Stude                     | nt Updating Reporting Part                                            | 26                    |
|    |                           | nt Updating Reporting Part                                            |                       |
|    | <b>More</b><br>7.1        | Feature                                                               | <b>27</b><br>28       |
|    | More                      | Feature                                                               | <b>27</b><br>28       |
| 7. | <b>More</b><br>7.1<br>7.2 | Feature                                                               | <b>27</b><br>28<br>29 |
| 7. | <b>More</b><br>7.1<br>7.2 | Feature<br>Change Role<br>Student Search, User Search, Course Search  | 27<br>28<br>29<br>30  |

## List of Figures

| Figure 1 -Modules of Academic Management System          | 3  |
|----------------------------------------------------------|----|
| Figure 2 -Home Screen of the Academic Management System  | 4  |
| Figure 3 - Login Page for Administrator                  | 5  |
| Figure 4 - Basic Administrator profile                   | 6  |
| Figure 5 - New Dropdown Menu                             | 6  |
| Figure 6 - Add New Discipline                            | 7  |
| Figure 7 - Approved New Student                          | 8  |
| Figure 8 -Approved New Faculty                           | 9  |
| Figure 9 -Add New Guide from Faculty                     | 10 |
| Figure 10 - Add New Professor from Faculty               | 11 |
| Figure 11 - Add New Head from Faculty                    | 12 |
| Figure 12 - Add New College/Institute                    | 13 |
| Figure 13 - Add New Professor from Faculty               | 14 |
| Figure 14 - Add New Dean from faculty                    | 15 |
| Figure 15 - Start/Stop Semester                          | 16 |
| Figure 16 -Assign Roles to the Faculty                   | 17 |
| Figure 17 -Latest/Upcoming News and Event's Notification | 18 |
| Figure 18 - Student Fee Management                       | 19 |
| Figure 19 - Academic Reporting Part                      | 20 |
| Figure 20 - Discipline Wise Report                       | 21 |
| Figure 21 - Discipline Wise Course Report                | 22 |
| Figure 22 -Registered Student Report                     | 23 |
| Figure 23 -Faculty Allocation Report                     | 24 |
| Figure 24 - Faculty Details Report                       | 25 |
| Figure 25 - Student Updating Reporting Part              | 26 |
| Figure 26 - More Features                                | 27 |
| Figure 27 - Change Role                                  | 28 |
| Figure 28 -Student Search                                | 29 |

#### 1. Introduction

NAHEP has been formulated by ICAR with a total cost of US\$ 165 million (Rupees 1100 crores at the exchange rate of Rs. 66.75 = 1US\$) for five years starting from 2017-18. The project is proposed on 50:50 cost sharing basis between the World Bank and the Government of India, implemented at the Education Division, ICAR, New Delhi. Overall, the project aims to develop resources and mechanism for supporting infrastructure, faculty and student advancement, and providing means for better governance and management of agricultural universities, so that a holistic model can be developed to raise the standard of current agricultural education system that provides more jobs and is entrepreneurship oriented and on par with the global agriculture education standards.

The mandate of ICAR/DARE includes promotion and coordination of education in agriculture, agro-forestry, animal husbandry, fisheries, home science and allied sciences in the country. ICAR is now embarking upon an ambitious step in further strengthening the National Agricultural Education system in the country through National Agricultural Higher Education Project (NAHEP) with financial assistance of the World Bank by investing on infrastructure, competency and commitment of faculty, and attracting talented students to agriculture.

The project would benefit all the Agricultural Universities (AUs), i.e. 63 State Agricultural Universities modelled on the US Land Grant University pattern, 5 Deemed to be Universities (DUs), three Central Agricultural University (CAUs) and four Central Universities (CUs) with Agriculture Faculty.

#### 1.1 Academic Management System

Academic Management System(AMS) has been customized by the NAHEP Component - 2 Project Team at ICAR-Indian Agricultural Statistics Research Institute (IASRI) for the implementation at various Agricultural Universities. It is a web enabled system for management of all the various academic activities of the university. The system caters to the needs of different users: Dean, Registrar, Professor, Head, Guide, Faculty, Teacher, Student, Administrators and Officials for performing their assigned tasks. A System has been designed in a modular approach with inbuilt work flows. System ensures that the individuals responsible for the next task are notified and receive the data they need to execute at their stage of process. At present five modules have been envisaged viz., StudentManagement, Faculty Management, Course Management, Administration Management and E-Learning. AMS facilitates in automation of various academic processes of the university and enhances the efficiency of the overall system by saving time and efforts involved in manual processes. It continues to be customized as per the respective needs of the various universities.

The Project supports the Country Partnership Strategy and addresses the three engagement areas of integration, transformation and inclusion. These engagement areas foresee increased agricultural productivity and support quality improvements of higher education to create a more skilled workforce that continuously improves the productivity of key sectors, including agriculture. The proposed Project is also a multi-Global Practice collaboration (Agriculture and Education) and is expected to support activities and results directly related to cross-cutting strategic areas of climate change, jobs and gender.

#### 1.2 Modules of Academic Management System

Academic Management System automates various academic processes of the university andwillenhancetheefficiencyofthesystembysavingtimeandeffortsinvolvedinmanual processes. The data generated by the system is used for generating the reports at the national agriculture portal by aggregating the data from various state agriculture universities. The system has following sub modules:

**Courses Management** 

- Student Management
- Faculty Management
- Administration Management
- E-Learning Management
- Hostel Management

- Administrator Role
- Head Role
- Student Role
- Faculty Role
- Guide Role
- Professor Role
- Dean

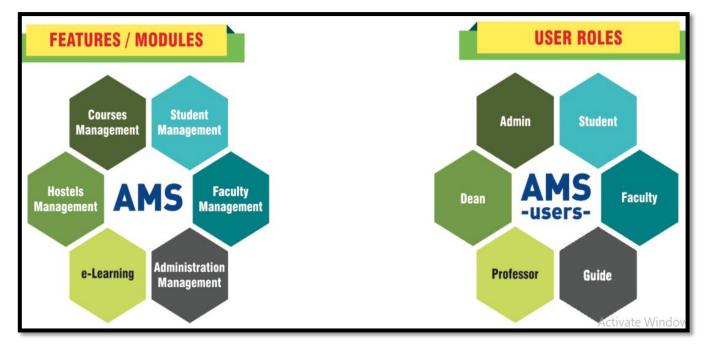

Fig. 1.2 Modules of Academic Management System

### 2. Login as Administrator

Every administrator would be provided with login credentials, using which they can login in and update their password and profile.

#### 2.1 Access Home Page of AMS

- Enter the AMS URL assigned to your university into the web browser.
- Home Page of AMS of your university will be displayed on the screen.

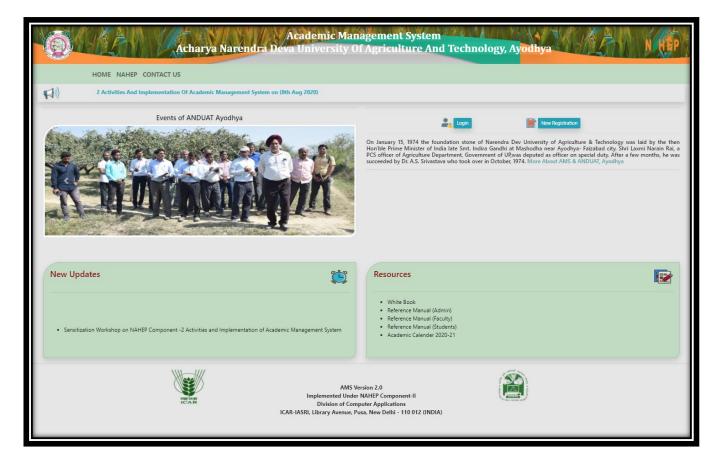

Fig. 2.1 Home Page of the Academic Management System

## 2.2 Login as Administrator

AMS Home page contain a Login button, For Administrator only login username and password will be provided by the development team.

- Click on Login Button which is right side of the AMS home page.
- Admin Can enter his/her credentials which is provided by the AMS development team.

| Academic Management System<br>Acharya Narendra Deva University Of Agriculture And<br>Technology, Ayodhya |                                                                                                    |                                                          |  |  |  |  |  |  |
|----------------------------------------------------------------------------------------------------|----------------------------------------------------------------------------------------------------|----------------------------------------------------------|--|--|--|--|--|--|
| HOME NAHEP CONT                                                                                          | T US                                                                                                    |                                                          |  |  |  |  |  |  |
|                                                                                                    | Sensitization Workshop On NAHEP Component-2 Activities And Implementation Of Academic Managem                                                                                                    | ent System on (                                          |  |  |  |  |  |  |
| Events of ANDU                                                                                           | Member Login NHEP<br>ation stone of Narendra Dev University o<br>Hon'ble Prime Minister of India late Smt. I<br>bad city. Shri Laxmi Narain Rai, a PCS office<br>was deputed as officer on special duty. Afte | ndira Gandhi at<br>er of Agriculture<br>er a few months, |  |  |  |  |  |  |
|                                                                                                    | User Id Password Vastava who took over in Öctober, 1974. M Login Forgot Your Password? *For Authenticated ANDUAT, Ayodhya Members.                                                                            | ore Adout AMS                                            |  |  |  |  |  |  |
| New Updates                                                                                              | Resources                                                                                                    |                                                          |  |  |  |  |  |  |
| Sensitization Workshop on NAHEP Comp<br>of Academic Management System                                    | White Book     White Book     Reference Manual (Admin)     Reference Manual (Faculty)                                                                                                    |                                                          |  |  |  |  |  |  |

Fig. 2.2 Login Page for Administrator

#### 2.3 Administrator Profile Editing/Updating

Administrator can change his/her Profile information by single click.

- To change profile image, click on **change profile pic.**
- Select profile pic from local computer and click on save button.
- Further profile information or contact details cannot be edited by administrator itself for that administrator have to contact with AMS development team.

|                                                                                                    | Academic Management System<br>Acharya Narendra Deva University Of Agriculture And Technology, Ayodhya<br>Home Add New Update User Search Change Role | Logged in as :<br>MR. ADMIN (Admin)<br>Logout |
|----------------------------------------------------------------------------------------------------|----------------------------------------------------------------------------------------------------|-----------------------------------------------|
| Menu   Season time left minutes   Quick Access 2   New   Financial   Financial   Grades   Registration   ORW   Thesis   Qualifying Exam   Reports   Update Student   More   Related Links | Admin         Welcome Admin Of ANDUAT Ayodhya         Change Profile Pic         Basic Information         Contact Details                           |                                               |

Fig. 2.3Basic Administrator Profile

## 3. Administrator Role and Responsibilities

In AMS system administrator can perform number of responsibilities, some of them are listed under the **NEW** dropdown menu in the navigation bar.

| 0                                                                                                    | Academic Management System<br>Acharya Narendra Deva University Of Agriculture And Technology, Ayodhya<br>Home Add New Update User Search Change Role                                                                                                    | Logged in as :<br>MR. ADMIN (Admin)<br>Logout |
|----------------------------------------------------------------------------------------------------|----------------------------------------------------------------------------------------------------|-----------------------------------------------|
| New         Add Discipline         Student Discipline Wise         Faculty, Guide or Teacher         Teacher To Faculty         Faculty To Guide         Guide To Professor         Add Professor & Head         Add Dean         Add College/Institute         Add Sub-Admins         Semester         Assign Role To Faculty         Qualifications         Faculty - Activate/Deacti         vate         Result Report         Add Master Trainers         Imancial         Imancial | Home       Add New Update       User Search       Change Role         Image: Image: Im | Logout                                        |
| https://anduat.auams.in/Admin/AddDiscipline.aspx                                                                                                    |                                                                                                    |                                               |

Fig. 3 New Dropdown Menu

#### 3.1 Add New Discipline

In this menu option administrator can add new discipline and remove the existing ones if disciplines are not further selected/assign by any student or faculty.

- To add new discipline, click on **NEW Tab Menu** and then click on **add discipline**.
- To add new discipline, enter discipline ID and discipline name in corresponding text box.
- Click on **Submit button** once enter the correct discipline ID, discipline name.
- click on **Remove button** remove existing discipline, but discipline removed only if it is not selected by any student or faculty.

|                                | Ad                                                                | charya Naren                                                             | dra Deva Univ            | ress F11 to exit ful | nent System<br>iculture And Technology<br>Search Change Role | γ, Ayodhya | Logged in as :<br>MR. ADMIN (Admin)<br>Logout |  |  |  |
|--------------------------------|-------------------------------------------------------------------|--------------------------------------------------------------------------|--------------------------|----------------------|--------------------------------------------------------------|------------|-----------------------------------------------|--|--|--|
| 📄 Menu                         |                                                                   | Add New Discipline                                                       |                          |                      |                                                              |            |                                               |  |  |  |
| Session time left: 30 minutes. |                                                                   |                                                                          |                          | User ID              | Admin-ANDUAT                                                 |            |                                               |  |  |  |
| Quick Access 2                 |                                                                   |                                                                          |                          | Discipline ID        |                                                              |            |                                               |  |  |  |
| New                            |                                                                   |                                                                          |                          |                      |                                                              |            |                                               |  |  |  |
| 👌 Financial                    |                                                                   |                                                                          |                          | Discipline           |                                                              |            |                                               |  |  |  |
| Grades                         |                                                                   |                                                                          |                          |                      | Submit Reset                                                 |            |                                               |  |  |  |
| 🌲 Registration                 |                                                                   |                                                                          |                          | Li                   | st of Discipline                                             |            |                                               |  |  |  |
| ORW                            | Sr. No                                                            | Discipline ID                                                            | Discipline               |                      |                                                              |            | Action                                        |  |  |  |
| Thesis                         | 1                                                                 | AB                                                                       | Agril. Biochemistr       | ry                   |                                                              |            | Remove                                        |  |  |  |
| Qualifying Exam                | 2                                                                 | ABT                                                                      | ABT Agril. Biotechnology |                      |                                                              |            |                                               |  |  |  |
| Reports                        | 3                                                                 | 3 AE Agricultural Engineering                                            |                          |                      |                                                              |            |                                               |  |  |  |
| C Update Student               | 4                                                                 | 4 AE(IDE) Agricultural Engineering (Irrigation and Drainage Engineering) |                          |                      |                                                              |            |                                               |  |  |  |
| ••• More                       | 5 AE(PFE) Agricultural Engineering (Process and Food Engineering) |                                                                          |                          |                      |                                                              |            | Remove                                        |  |  |  |
| Related Links                  | 6                                                                 | AE(SWCE)                                                                 | Agricultural Engir       | Remove               |                                                              |            |                                               |  |  |  |
|                                | 7                                                                 | AEM                                                                      | Agril. Economics/        | 'Agriculture Economi | cs and Management                                            |            | Remove                                        |  |  |  |

Fig. 3.1 Add New Discipline

#### 3.2 Registered Student Approval

Admin will approve the students' registered for any course, any student can log in to the system only after the admin approval.

- To Approve New Student, click on NEW Tab Menu and then click on student discipline wise.
- Select Discipline from dropdown.
- Select **User ID** of the student, on selecting user id some of the entries will be auto fields.
- Admin provide the roll no./id no to the student.
- In grid only student pending request will show.

| Ó                                             |                         | Deva Uni | emic Manag<br>versity Of A<br>New Update U | griculture         | And Technology, Ayodh     | va MR. ADN         | ed in as :<br>/IIN (Admin)<br>ogout |
|-----------------------------------------------|-------------------------|----------|--------------------------------------------|--------------------|---------------------------|--------------------|-------------------------------------|
| 📄 Menu                                        |                         |          | Choose Di                                  | iscipline Wise Stu | dents 🔻                   |                    | _                                   |
| Session time left: 30 minutes. Quick Access 2 | New Student             |          |                                            | Show/F             | tide                      |                    |                                     |
| New                                           | STUDENT INFORMATIO      | N        |                                            |                    |                           |                    |                                     |
| 🖹 Financial                                   |                         | N        |                                            |                    |                           |                    |                                     |
| Grades                                        | User Id                 |          |                                            | Ŧ                  | Roll No                   |                    |                                     |
|                                               | Discipline              |          |                                            |                    | Institute                 |                    |                                     |
| ORW                                           | Please Select           |          |                                            | ٣                  | Please Select             |                    | Ŧ                                   |
|                                               | Degree                  |          |                                            |                    | Enrollment Date           |                    |                                     |
| Thesis                                        | Select Degree           |          |                                            | •                  | ddyyyy                    |                    |                                     |
| Qualifying Exam                               | AMS Reg No.             |          |                                            |                    |                           |                    |                                     |
| Reports                                       |                         |          |                                            |                    |                           |                    |                                     |
| C Update Student                              | Submit                  |          |                                            |                    |                           |                    |                                     |
| ••• More                                      |                         |          | NEW ST                                     | UDENT PEN          | IDING REQUESTS            |                    |                                     |
| Related Links                                 | Sr. User Name<br>No     | Degree   | Date of<br>Birth                           | Phone No.          | Email                     | Mailing Address    | Action                              |
|                                               | 1 Akash Kumar Chaudhari | M.Sc.    | 11-10-1997                                 | 9621119524         | kumarakash92293@gmail.com | Yamuna Hostel Room | Remove                              |

Fig. 3.2 Approved New Student

#### 3.3 Registered Faculty Approval

All the faculty members will fill the registration form and then admin will approve the registered faculty. Faculties can access their account only after admin approval.

faculty. Faculties can access their account only after admin approval.

- To Approve New faculty, click on NEW Tab Menu and then click on faculty, guide, teacher.
- Select the faculty id from the dropdown list, on selecting the faculty id some of the entries will be auto fields
- Select the designation from the dropdown list.
- Add **specialization** and **research area** in corresponding text field and click on **Submit**
- All the new members approved are displayed in the grid view shown on the page on every page refresh.
- Admin can also remove any faculty member by using the **remove button** given in the grid view.

| 0                              | A                           | Acharya Nare                  | endra Deva l | ademic Manac<br>Jniversity Of A<br>Add New Update | Agricultur                     | e An          | d Technology, Ayo | odhya                                                                            | Logged in as :<br>MR. ADMIN (Admin)<br>Logout |  |
|--------------------------------|-----------------------------|-------------------------------|--------------|---------------------------------------------------|--------------------------------|---------------|-------------------|----------------------------------------------------------------------------------|-----------------------------------------------|--|
| Cession time left: 30 minutes. | Ac                          | ld Faculty                    |              |                                                   | Shov                           | ı/Hide        |                   |                                                                                  |                                               |  |
| New                            | FA                          |                               | ON           |                                                   |                                |               |                   |                                                                                  |                                               |  |
| 👌 Financial                    | Fac                         | culty                         |              |                                                   |                                |               |                   |                                                                                  |                                               |  |
| Grades                         |                             |                               |              |                                                   |                                |               |                   |                                                                                  | ·                                             |  |
| 🌲 Registration                 | Par                         | rent Discipline Please Select |              |                                                   | Ŧ                              | Disci         | Please Select     |                                                                                  | •                                             |  |
| ORW                            |                             | signation                     |              |                                                   |                                | Posting Place |                   |                                                                                  |                                               |  |
| Thesis                         |                             | Please Select ecialization    |              |                                                   | E Please Select  Research area |               |                   |                                                                                  | · · ·                                         |  |
| Qualifying Exam                | i i                         | 3                             |              |                                                   | li                             |               |                   |                                                                                  | 1                                             |  |
| Reports                        | 2                           | iubmit                        |              |                                                   |                                |               |                   |                                                                                  |                                               |  |
| C Update Student               | New Faculty Member Requests |                               |              |                                                   |                                |               |                   |                                                                                  |                                               |  |
| ••• More                       |                             | User Name                     | Discipline   | Mobile                                            |                                |               |                   | Mailing Address                                                                  | Action                                        |  |
| Related Links                  | 1                           | Dhirendra<br>Kumar Singh      | HORT         | 9456137020                                        | dksinghbai                     | s@gma         | il.com            | college of agricultura<br>campus (ANDUAT,<br>AYODHYA), Kotwa,<br>Azamgarh-276001 | e Remove                                      |  |

Fig. 3.3 Approved New Faculty

#### 3.4 Add New Guide from Faculty

Admin have the rights to change/update the role of a faculty from the lower to higher designation or vice versa.

- Add New Guide from Faculty, click on **NEW Tab Menu** and then click on faculty to guide.
- Select the discipline form the dropdown menu and click on **submit** button.
- The list of faculty will be displayed in the grid view admin have the rights to add or remove from the assigned role by clicking on remove button.

| Ó                                                                                                    | /<br>Acharya Narendra Deva<br>Home                                   |                            | ulture And Technology, Ayodhya            | Logged in as :<br>MR. ADMIN (Admin)<br>Logout |  |  |  |  |
|----------------------------------------------------------------------------------------------------|----------------------------------------------------------------------|----------------------------|-------------------------------------------|-----------------------------------------------|--|--|--|--|
| Image: Session time left: minutes         Image: Session time left: minutes         Image: Session time left: minutes | Discipline                                                           | Add New Guide Fr           | -                                         |                                               |  |  |  |  |
| Grades                                                                                                    | No Records                                                           | Existing Guide For Discipl | line : ABT - Agril. Biotechnology ( ABT ) |                                               |  |  |  |  |
| Thesis                                                                                                    | Existing Faculty For Discipline : ABT - Agril. Biotechnology ( ABT ) |                            |                                           |                                               |  |  |  |  |
| Qualifying Exam                                                                                                    | Faculty Name                                                         | Faculty Type               | Faculty Posting Place                     | Add To Guide                                  |  |  |  |  |
| Reports     Update Student     More                                                                                                    | DEVENDRA KUMAR DWIVEDI                                               | Faculty                    | College of Agriculture, Kumarganj         | Add To Guide                                  |  |  |  |  |
| Related Links                                                                                                    |                                                                      |                            |                                           |                                               |  |  |  |  |

Fig. 3.4 Add New Guide from Faculty

#### 3.5 Add New Professor from Faculty

Admin can add new professor form faculty member.

- Add New Professor from Faculty, click on **NEW Tab Menu** and then click on guide to professor.
- Select the discipline form the dropdown menu and click on **submit** button.
- The list of guide will be displayed in the gridview admin have the rights to add or remove from the assigned role by clicking on remove button.

| <ul> <li>Menu</li> <li>Menu</li> <li>Cardena Cardina Cardi</li></ul> | Ó                                                                                                    | Acharya Narend      | lra Deva Univers          | : Management System<br>ity Of Agriculture And Technology, Ayodhya<br><sup>Update</sup> User Search Change Role | Logged in as :<br>MR. ADMIN (Admin<br>Logout |
|----------------------------------------------------------------------------------------------------|----------------------------------------------------------------------------------------------------|---------------------|---------------------------|----------------------------------------------------------------------------------------------------|----------------------------------------------|
| Grades   Registration   Thesis   Qualifying Exam   Qualifying Exam   More   Allocate Professor   Allocate Professor                                                                                                    | Session time left: minutes. Quick Access 2                                                                                                    | Die                 |                           | AE(SWCE) - Agricultural Engineering (Soil and Water Co *                                                       |                                              |
| ORW   Thesis   Qualifying Exam   MAHENDRA RAI   Faculty/Guide Type   Faculty/Guide Posting Place   MAHENDRA RAI   Faculty   College of Agricultural Engineering & Technology, Ambedkarnagar   Allocate Professor                                                                                                    |                                                                                                    | -                   | or For Discipline : AE(S) | WCE) - Agricultural Engineering (Soil and Water Conservation Engineering) ( A                                  | AE(SWCE) )                                   |
| Qualifying Exam     MAHENDRA RAI     Faculty     Mahamaya College of Agriculturel Engineering & Technology, Ambedkarnagar     Allocate Professor       SANDEEP KUMAR PANDEY     Faculty     College of Agriculture, Azamgarh     Allocate Professor                                                                                                    | Design of the second second seco |                     |                           |                                                                                                    |                                              |
| Makenona     Makenona     Allocate Professor       Reports     SANDEEP KUMAR PANDEY     Faculty     College of Agriculture, Azamgarh     Allocate Professor       More     More     Allocate Professor     Allocate Professor                                                                                                    | ORW                                                                                                    | Existing Faculty/Gu | uide For Discipline : AE  | (SWCE) - Agricultural Engineering (Soil and Water Conservation Engineering)                                    | ( <b>AE(SWCE)</b> )                          |
| SANDEEP KUMAR PANDEY     Faculty     College of Agriculture, Azamgarh     Allocate Professor       More     Allocate Professor     Allocate Professor                                                                                                    | ORW Thesis                                                                                                    |                     | -                         |                                                                                                    | ( AE(SWCE) )<br>Allocate Professo            |
| More                                                                                                    | ORW Thesis Qualifying Exam                                                                                                    | Faculty/Guide Name  | Faculty/Guide Type        | Faculty/Guide Posting Place                                                                                    | Allocate Professo                            |
|                                                                                                    | ORW Thesis Qualifying Exam                                                                                                    | Faculty/Guide Name  | Faculty/Guide Type        | Faculty/Guide Posting Place Mahamaya College of Agricultural Engineering &Technology, Ambedkarnagar            | Allocate Professo<br>Allocate Professor      |
| Related Links                                                                                                    | ORW Thesis Qualifying Exam Reports                                                                                                    | Faculty/Guide Name  | Faculty/Guide Type        | Faculty/Guide Posting Place Mahamaya College of Agricultural Engineering &Technology, Ambedkarnagar            | Allocate Professor                           |
|                                                                                                    | ORW       Thesis       Qualifying Exam       Reports       Update Student                                                                                                    | Faculty/Guide Name  | Faculty/Guide Type        | Faculty/Guide Posting Place Mahamaya College of Agricultural Engineering &Technology, Ambedkarnagar            | Allocate Professor                           |

Fig. 3.5 Add New Professor from Faculty

### 3.6 Add New Head from Faculty

Admin can add new Head form faculty member.

- Add New Head from Faculty, click on **NEW Tab Menu** and then click on Add Head.
- Select the discipline form the dropdown menu and click on **submit** button.
- The list of guide will be displayed in the grid view admin have the rights to add or remove from the assigned role by clicking on remove button.

|                                                                                                    | Academic Management System<br>Acharya Narendra Deva University Of Agriculture And Technology, Ayodhya<br>Home Add New Update User Search Change Role |                                                |                                                                                                    |                                                 |  |  |  |  |  |
|----------------------------------------------------------------------------------------------------|----------------------------------------------------------------------------------------------------|------------------------------------------------|----------------------------------------------------------------------------------------------------|-------------------------------------------------|--|--|--|--|--|
| Control Control Contro |                                                                                                    | Add New Pr<br>Discipline                       | ofessor Head From Guide / Faculty<br>AE(SWCE) - Agricultural Engineering (Soil and Water Co *<br>Submit |                                                 |  |  |  |  |  |
| Financial  Grades  Registration  ORW                                                                                                    | Existing Profess                                                                                                    |                                                | e : AE(SWCE) - Agricultural Engineering (Soil and Water Conservation E                                  | ngineering) (AE(SWCE) )                         |  |  |  |  |  |
| Thesis           Qualifying Exam                                                                                                    | Existing Faculty                                                                                                    | /Guide For Discipline<br>Faculty/Guide<br>Type | : AE(SWCE) - Agricultural Engineering (Soil and Water Conservation En<br>Faculty/Guide Posting Place    | gineering) ( AE(SWCE) ) Allocate Professor Head |  |  |  |  |  |
| Reports                                                                                                    | MAHENDRA RAI                                                                                                    | Faculty                                        | Mahamaya College of Agricultural Engineering &Technology,<br>Ambedkarnagar                              | Allocate Professor Head                         |  |  |  |  |  |
| Update Student     More     Related Links                                                                                                    | SANDEEP KUMAR<br>PANDEY                                                                                                    | Faculty                                        | College of Agriculture, Azamgarh                                                                        | Allocate Professor Head                         |  |  |  |  |  |
|                                                                                                    |                                                                                                    |                                                |                                                                                                    |                                                 |  |  |  |  |  |

Fig. 3.6 Add New Head from Faculty

#### 3.7 Add New Colleges/Institutes

Administrator can add the colleges/institutes affiliated by the particular university.

- Add New colleges/institutes, click on NEW Tab Menu and then click on Add College/Institute.
- Click on Add College Name/Institute name from the drop down menu.
- WritetheCollegename,Acronym,Placeandaddressinthetextareacorrespondingtotheir label fields and click on **submit button**.
- Grid view on this page shows the list of the colleges added till now.
- The details of the colleges entered in the Grid view can be updated using **UPDATE** button.

|                                | Ac     | harya I | Academic Mana<br>Narendra Deva University Of                    | gement Sy<br>Agricultur | /stem<br>e And Technol | ogy, Ayc         | odhya MR. ADM                         | d in as :<br>IN (Admin)<br>gout |
|--------------------------------|--------|---------|-----------------------------------------------------------------|-------------------------|------------------------|------------------|---------------------------------------|---------------------------------|
|                                |        |         | Home Add New Update                                             | User Search             | Change Role            |                  |                                       | gout                            |
| 📄 Menu                         |        |         | je/Institute                                                    |                         |                        |                  |                                       |                                 |
| Session time left: 30 minutes. |        |         | College/Insti                                                   | itute Name:             |                        |                  |                                       |                                 |
| Quick Access 2                 |        |         | Acronym:                                                        |                         |                        |                  |                                       |                                 |
| 🗟 New                          |        |         | Place (City):                                                   |                         |                        |                  |                                       |                                 |
| A financial                    |        |         | State:                                                          |                         | Select State           | ~                |                                       |                                 |
| 🖄 Financial                    |        |         | Address:                                                        |                         |                        |                  |                                       |                                 |
| Grades                         |        |         | Pincode:                                                        |                         |                        | 10               |                                       |                                 |
| 2 Registration                 |        |         | Pincode:                                                        | Save                    | Cancel                 |                  |                                       |                                 |
| ORW                            |        |         |                                                                 | Total E                 | ntries: 8              |                  |                                       |                                 |
| Thesis                         | Action | inst_ld | Name                                                            | Acronyn                 | n City                 | State            | Address                               | Pincode                         |
| Qualifying Exam                | Update | 1       | Acharya Narendra Deva University of<br>Agriculture & Technology | ANDUAT                  | Ayodhya                | UTTAR<br>PRADESH | Narendra Nagar, Kumarganj,<br>Ayodhya | 224229                          |
| Reports                        | Update | 2       | College of Veterinary Science and Animal<br>Husbandry           | CVSAH                   | Kumarganj              | Uttar<br>Pradesh | Narendra Nagar, Kumarganj,<br>Ayodhya | 224229                          |
| C Update Student               | Update | 3       | Mahamaya College of Agricultural<br>Engineering &Technology     | MCAET                   | Ambedkarnagar          | Uttar<br>Pradesh | Ambedkarnagar                         | 224122                          |
| Related Links                  | Update | 4       | College of Agriculture                                          | COA                     | Azamgarh               | Uttar<br>Pradesh | Kotwa Azamgarh                        | 276207                          |
|                                | Update | 5       | College of Home Science                                         | сонѕ                    | Kumarganj              | Uttar<br>Pradesh | Narendra Nagar, Kumarganj,<br>Avodhva | 224229                          |

Fig. 3.7 Add New College/Institute

#### 3.8 Add New Professor Head from Faculty/Guide

Admin can add new Professor head form faculty member.

- Add New Professor Head from Faculty/Guide, click on **NEW Tab Menu** and then click on Add New Professor &Head.
- Select the discipline form the dropdown menu and click on **submit** button.
- The list of faculty/guide will be displayed in the grid view admin have the rights to add or remove from the assigned role by clicking on Allocate Professor/Remove Professor.

| Ó                                    | Acharya Naro      | endra Deva Univ          | mic Management System<br>versity Of Agriculture And Technology, Ayodhya<br>New Update User Search Change Role | Logged in as :<br>MR. ADMIN (Admin)<br>Logout |
|--------------------------------------|-------------------|--------------------------|----------------------------------------------------------------------------------------------------|-----------------------------------------------|
| Menu<br>Session time left nimutes    |                   | Add New Pr<br>Discipline | rofessor Head From Guide / Faculty<br>AE(IDE) - Agricultural Engineering (Irrigation and Draina *<br>Submit   |                                               |
| Financial  Grades  Registration  ORW | Existing P        |                          | ipline : AE(IDE) - Agricultural Engineering (Irrigation and Drainage Engineerin                               | ng) (AE(IDE) )                                |
| Thesis                               | Existing F        | aculty/Guide For Disci   | pline : AE(IDE) - Agricultural Engineering (Irrigation and Drainage Engineerin                                | g) ( AE(IDE) )<br>Allocate Professor Head     |
| Qualifying Exam Reports              | RAJAT KUMAR MEHTA | Faculty                  | Mahamaya College of Agricultural Engineering &Technology, Ambedkarnagar                                       | Allocate Professor Head                       |
| G Update Student                     |                   |                          |                                                                                                    |                                               |
| Related Links                        |                   |                          |                                                                                                    |                                               |

Fig. 3.8 Add New Professor from Faculty

#### 3.9 Add New Dean from Faculty

Admin can add new dean head form faculty member.

- Add New dean from Faculty, click on **NEW Tab Menu** and then click on Add New dean.
- Select the discipline form the dropdown menu and click on **submit** button.
- Select the faculty form dropdown list and then click on **allocate dean**.
- The list of new dean will be displayed in the grid view admin have the rights to remove from the assigned role by clicking on **remove from dean**.

| Ô                                           | Academic Management System<br>Acharya Narendra Deva University Of Agriculture And Technology, Ayodhya<br>Home Add New Update User Search Change Role |                      |  |  |  |  |  |  |
|---------------------------------------------|----------------------------------------------------------------------------------------------------|----------------------|--|--|--|--|--|--|
| Cession time left: minutes.  Quick Access 2 | Add New Dean From F Discipline ABT - Agril. Biotechnology                                                                                            | Faculty              |  |  |  |  |  |  |
| New                                         | Submit                                                                                                    |                      |  |  |  |  |  |  |
| Grades                                      | Faculty Name Devendra Kumar Dwivedi Allocate Dean                                                                                                    | ×                    |  |  |  |  |  |  |
| ORW                                         | Existing Dean For Discipline : ABT - Agril. Bi                                                                                                    | iotechnology ( ABT ) |  |  |  |  |  |  |
| Thesis     Qualifying Exam                  | No Records                                                                                                    |                      |  |  |  |  |  |  |
| Reports                                     |                                                                                                    |                      |  |  |  |  |  |  |
| Update Student     More                     |                                                                                                    |                      |  |  |  |  |  |  |
| Related Links                               |                                                                                                    |                      |  |  |  |  |  |  |

Fig. 3.9 Add New Dean from Faculty

#### 3.10 Start/Stop Semester by Administrator

Add semester option is providing to the admin to start/stop semester in a particular session. In which courses are bind with particular semesters.

- To start/stop semester, click on **NEW Tab Menu** and then click on **semester**.
- Select academic year from the dropdown list.
- Select semester from the dropdown list.
- After that click on registration start to registration in that particular academic year.
- Click on registration stop to stop registration for that particular academic year.

| A                              | Academic Management System<br>Acharya Narendra Deva University Of Agriculture And Technology, Ayodhya<br>Home Add New Update User Search Change Role | Logged in as :<br>MR. ADMIN (Admin)<br>Logout |
|--------------------------------|----------------------------------------------------------------------------------------------------|-----------------------------------------------|
| Session time left: 30 minutes. | Registration Process Start for Semester : I, 2019-20<br>Start / Stop Semester Registration                                                           |                                               |
| Quick Access 2                 | Academic Year 2019-20 🗸                                                                                                    |                                               |
| New                            | Semester v                                                                                                    |                                               |
| 🖄 Financial                    |                                                                                                    |                                               |
| Grades                         | Registration Start         Registration Stop                                                                                                    |                                               |
| Registration                   |                                                                                                    |                                               |
| ORW                            |                                                                                                    |                                               |
| Thesis                         |                                                                                                    |                                               |
| Qualifying Exam                |                                                                                                    |                                               |
| Reports                        |                                                                                                    |                                               |
| C Update Student               |                                                                                                    |                                               |
| •••• More                      |                                                                                                    |                                               |
| Related Links                  |                                                                                                    |                                               |
|                                |                                                                                                    |                                               |

Fig. 3.10 Start/Stop Semester

#### 3.11 Assign New Roles to Facultys'

Admin can assign different roles to the faculty members.

- Assign New roles to the Faculty's, click on **NEW Tab Menu** and then click on assign roles to faculty.
- Here admin can assign the role of some other faculty of different discipline to some other faculty of different discipline.
- Select Parent discipline (actual Discipline of the faculty), Course Faculty, User Type, subdisciple from their corresponding drop down lists
- After selecting roles click on Assign roles.

|                                | Acharya                                                      | Logged in as :<br>MR. ADMIN (Admin)<br>Logout |                          |          |        |  |  |  |
|--------------------------------|--------------------------------------------------------------|-----------------------------------------------|--------------------------|----------|--------|--|--|--|
| 📄 Menu                         |                                                              |                                               | Assign Bala to Facul     | ħ.,      |        |  |  |  |
| Session time left: 30 minutes. |                                                              |                                               | Assign Role to Facul     | ty       |        |  |  |  |
| Quick Access 2                 |                                                              |                                               |                          |          |        |  |  |  |
| 📙 New                          |                                                              | Parent Discipli                               | ne                       | •        |        |  |  |  |
| 🕅 Financial                    |                                                              | Course Faculty                                |                          |          |        |  |  |  |
|                                |                                                              | Please Select                                 | Faculty                  | Ŧ        |        |  |  |  |
| Grades                         | UserType                                                     |                                               |                          |          |        |  |  |  |
| Segistration                   |                                                              | Please Select                                 | User                     | *        |        |  |  |  |
| ORW                            | Sub Discipline                                               |                                               |                          |          |        |  |  |  |
|                                |                                                              | Please Select                                 |                          | Ŧ        |        |  |  |  |
| Thesis                         |                                                              |                                               | Assign Role              |          |        |  |  |  |
| Qualifying Exam                |                                                              |                                               |                          |          |        |  |  |  |
| Reports                        |                                                              |                                               | Multiple Role to Faculty | Report   |        |  |  |  |
|                                | S.No.                                                        | Course Faculty                                | Allotted Discipline      | UserType | Action |  |  |  |
| C Update Student               | 1                                                            | Prof. NAMITA JOSHI                            | Head                     | Remove   |        |  |  |  |
| ••• More                       |                                                              |                                               |                          |          |        |  |  |  |
| Related Links                  | 2 Dr. RAJESH KUMAR JOSHI Veterinary Microbiology Dean Remove |                                               |                          |          |        |  |  |  |
|                                |                                                              |                                               |                          |          |        |  |  |  |

Fig. 3.11 Assign New Roles to Facultys'

#### 3.12 Latest/Upcoming News and Event's Notification

Admin can add Upcoming News and Event's Notification on the home page of the website using this option.

- To show latest/upcoming news and /events notification, click on **NEW Tab Menu** and then click on **what's news**.
- Add Title, Description, Date and link in their corresponding text area against their labels fields.
- If there is any file related to any update we can upload that also by using file upload.
- After entering all details click on save button.
- The updates will be reflected on the home page of the website.

|                  | Academic Management System<br>Acharya Narendra Deva University Of Agriculture And Technology, Ayodhya<br>Home Add New Update User Search Change Role |                   |                                                           |                             |                                |          |                  |  |
|------------------|----------------------------------------------------------------------------------------------------|-------------------|-----------------------------------------------------------|-----------------------------|--------------------------------|----------|------------------|--|
| Menu             |                                                                                                    |                   |                                                           | What's New                  |                                |          |                  |  |
| Quick Access 2   |                                                                                                    |                   | Title                                                     |                             |                                |          |                  |  |
| New              |                                                                                                    |                   | Descripition                                              |                             | <i>li</i>                      |          |                  |  |
| 🖹 Financial      |                                                                                                    |                   | Publish Date                                              |                             |                                |          |                  |  |
| Grades           |                                                                                                    |                   | Is File Upload                                            | ddyyyyy                     |                                |          |                  |  |
| Segistration     |                                                                                                    |                   | Provide Link                                              |                             |                                |          |                  |  |
| ORW              |                                                                                                    |                   |                                                           | Save                        |                                |          |                  |  |
| Thesis           | Title                                                                                                    | Description       |                                                           | Current Date                | Publish Date                   | IsActive | Actions          |  |
| Qualifying Exam  | STARTING SEMESTER                                                                                                    | Semester Sta      | rted On 1th Oct 2019                                      | Monday, November 4, 2019    | Monday, November 11,<br>2019   |          | Link Edit Delete |  |
| Reports          |                                                                                                    | Constituent of    |                                                           |                             |                                |          |                  |  |
| C Update Student | NAHEP<br>COMPONENT - 2                                                                                                    | Component ·       | Workshop On NAHEP<br>-2 Activities And<br>ion Of Academic | Monday, November 4,<br>2019 | Wednesday, November 6,<br>2019 |          | Link Edit Delete |  |
| •••• More        |                                                                                                    | Management System |                                                           |                             |                                |          |                  |  |
| Related Links    | MARKS LIST                                                                                                    | Fill Mark List    | Before 15th Nov 2019                                      | Wednesday, November 6, 2019 | Wednesday, November 6,<br>2019 |          | Link Edit Delete |  |
|                  |                                                                                                    |                   |                                                           |                             |                                |          |                  |  |

Fig. 3.12 Latest/Upcoming News and Event's Notification

## 4. Student Fee Management

Student fee management deal with the discipline wise fees, fellowships and contingency as per the university norms.

- click on Financial Tab Menu and then click on Discipline Wise Fees.
- Select the Academic year, Discipline and student Semester and click on submit button.
- All details will display in grid view.

| 0                                                                                                    | Acharya Narendra Deva Univers                   | Management System<br>ity Of Agriculture And Technology, Ayodhya<br>Jpdate User Search Change Role                                                                                                    | Logged in as :<br>MR. ADMIN (Admin)<br>Logout |
|----------------------------------------------------------------------------------------------------|-------------------------------------------------|----------------------------------------------------------------------------------------------------|-----------------------------------------------|
| Menu   Session time left: 30 minutes.   Cuick Access 2   New   Image: Session time left: 30 minutes.   Image: Session time left: 30 minutes. < | Academic Year<br>Discipline<br>Student Semester | Piezes Select       Image: Comparison of the select         Image: Comparison of the select       Image: Comparison of the select         Image: Comparison of the select       Image: Comparison of the select |                                               |

Fig. 4Student Fee Management

## 5. Academic Reporting Part

Here admin can extract the information related to his/her university in different formats, various type of reports from the student /faculty side can be generated from this reporting part.

|                                                      | A<br>Acharya Narendra Deva | cademi<br>Univer | c Manag<br>sity Of A          | ement<br>gricultı | System<br>ure And | l Technolo              | ogy, Ayodh | ya | Logged in as :<br>MR. ADMIN (Admin)<br>Logout |
|------------------------------------------------------|----------------------------|------------------|-------------------------------|-------------------|-------------------|-------------------------|------------|----|-----------------------------------------------|
|                                                      |                            | Add New          | Update U                      | Iser Search       | Change            | Role                    |            |    |                                               |
| Reports                                              |                            |                  | Dis                           | cipline           | Wise F            | Report                  |            |    |                                               |
| Discipline Wise Reports<br>Displine Wise Course      |                            | Discipline       | P                             | ease Make a       | Selection         | ¥                       |            |    |                                               |
| Reports                                              |                            | Institute        | PI                            | ease Make a       | Selection         | *                       |            |    |                                               |
| Student Register Report PPW-ORW Status Report        |                            |                  |                               | _                 | _                 | _                       |            |    |                                               |
| Thesis & Qualifying Date<br>Report                   |                            | ○<br>Faculty     | <ul> <li>Professor</li> </ul> | ⊖<br>Student      | ()<br>Course      | ○<br>Offered<br>Courses | O<br>Guide |    |                                               |
| Course Result Leaderwise<br>Report                   |                            |                  |                               |                   |                   | Courses                 |            |    |                                               |
| Faculty Allocation Report                            |                            |                  |                               | Subn              | nit Reset         |                         |            |    |                                               |
| Faculty Report                                       |                            |                  |                               | Jubi              | Reset             |                         |            |    |                                               |
| Not Registered Students                              |                            |                  |                               |                   |                   |                         |            |    |                                               |
| Roaster Form                                         |                            |                  |                               |                   |                   |                         |            |    |                                               |
| Course Registration                                  |                            |                  |                               |                   |                   |                         |            |    |                                               |
| Registration Roaster<br>Report                       |                            |                  |                               |                   |                   |                         |            |    |                                               |
| Remedial Course Report                               |                            |                  |                               |                   |                   |                         |            |    |                                               |
| Show User                                            |                            |                  |                               |                   |                   |                         |            |    |                                               |
| Student Without Photo<br>List                        |                            |                  |                               |                   |                   |                         |            |    |                                               |
| Class Schedule Pending                               |                            |                  |                               |                   |                   |                         |            |    |                                               |
| Class Schedule<br>Submitted                          |                            |                  |                               |                   |                   |                         |            |    |                                               |
| Report Progress Pending                              |                            |                  |                               |                   |                   |                         |            |    |                                               |
| Report OGPA                                          |                            |                  |                               |                   |                   |                         |            |    |                                               |
| Download Student Photo                               |                            |                  |                               |                   |                   |                         |            |    |                                               |
| https://anduat.auams.in/Admin/rpt_disciplineReports. | aspx                       |                  |                               |                   |                   |                         |            |    |                                               |

Fig. 5 Academic Reporting Part

#### 5.1 Discipline Wise Report

Admin can see all details related to the particular discipline.

- click on **Reports** menu and then click on Discipline Wise Fees.
- Select discipline from dropdown list.
- Select college/institute from the dropdown list then check faculty, professor, student, course offered course, guide following fields according to the requirements.

|                             | Acharya Narendr       |         | ademic Management System<br>University Of Agriculture And Technology   |                               | gged in as :<br>DMIN (Admin)<br>Loqout |
|-----------------------------|-----------------------|---------|------------------------------------------------------------------------|-------------------------------|----------------------------------------|
|                             |                       |         | Add New Update User Search Change Role                                 |                               |                                        |
| 📄 Menu                      |                       |         | Discipline Wise Report                                                 |                               |                                        |
| Session time left: minutes. |                       |         | Print                                                                  |                               |                                        |
|                             |                       |         | Discipline All                                                         |                               |                                        |
| New                         |                       |         | Institute College of Veterinary Science and Anim •                     |                               |                                        |
| 👌 Financial                 |                       |         |                                                                        | 0                             |                                        |
| Grades                      |                       |         | O     O     O     Faculty Professor Student Course Offered     Courses | O<br>Guide                    |                                        |
| Segistration                |                       |         |                                                                        |                               |                                        |
| ORW                         |                       |         | Submit Reset                                                           |                               |                                        |
| Thesis                      | User Name             | UserTyp | e FacultyPostingPlace                                                  | UserEmail                     | UserMobile                             |
| Qualifying Exam             | AJEET KUMAR VERMA     | Faculty | College of Veterinary Science and Animal Husbandry,<br>Kumarganj       | ajeetverma95@gmail.com        | 9452317867                             |
| Reports                     | BHOOPENDRA SINGH      | Faculty | College of Veterinary Science and Animal Husbandry,<br>Kumarganj       | drbsvet@gmail.com             | 9450764024                             |
| C Update Student            | HUKUM CHANDRA VERMA   | Faculty | College of Veterinary Science and Animal Husbandry,<br>Kumarganj       | drhukumchandraverma@gmail.com | 9005763166                             |
| •••• More                   | JITENDRA PRATAP SINGH | Faculty | College of Veterinary Science and Animal Husbandry,<br>Kumarganj       | jpsinghnduat@gmail.com        | 9450590970                             |
| Related Links               | KRISHNA KANT TRIPATHI | Faculty | College of Veterinary Science and Animal Husbandry,<br>Kumarganj       | tripathi_kkvet@rediffmail.com | 9410038185                             |
|                             | KRISHNA NAND SINGH    | Faculty | College of Veterinary Science and Animal Husbandry,<br>Kumarganj       | krishnanandvet@gmail.com      | 7800141244                             |

Fig. 5.1 Discipline Wise Report

### 5.2 Discipline Wise Course Report

Admin can see all details related to the particular courses.

- Click on **Reports** menu and then click on Discipline Wise Course Report.
- Select academic year from dropdown list.
- Select semester, institute, discipline and then click on **submit button**.
- Accordingly, the result will display into the grid view after that click on **print button** to take print.

|                   | A<br>Acharya Narendra Deva | Logged in as :<br>1ya MR. ADMIN (Admin) |                                          |        |
|-------------------|----------------------------|-----------------------------------------|------------------------------------------|--------|
|                   |                            | Add New Update                          | User Search Change Role                  | Logout |
| 📄 Menu            |                            |                                         | Course Report                            |        |
| Quick Access 2    |                            | Academic Year                           | 2019-20                                  |        |
| New               |                            | Semester                                | ۲                                        | -      |
| 🚵 Financial       |                            |                                         |                                          | -      |
| Grades            |                            | Institute                               | College of Veterinary Science and Anim * | _      |
| Segistration      |                            | Discipline                              | All Course 💌                             |        |
| ORW               |                            |                                         | Submit Reset                             |        |
| Thesis            |                            |                                         | No Record Found !                        |        |
| Qualifying Exam   |                            |                                         |                                          |        |
| Reports           |                            |                                         |                                          |        |
| Co Update Student |                            |                                         |                                          |        |
| ••• More          |                            |                                         |                                          |        |
| Related Links     |                            |                                         |                                          |        |
|                   |                            |                                         |                                          |        |

Fig. 5.2 Discipline Wise Course Report

#### 5.3 Registered Student Report

Admin can see all details related to the registered student report.

- Click on **Reports** menu and then click on registered student Report.
- Select enrollment year from dropdown list.
- Select degree, institute, gender, category and then click on **submit button**.
- Accordingly, the result will display into the grid view after that click on **print button** to take print.

| Image: Constraint of the constraint of the const | A<br>Acharya Narendra Deva<br>Home | University           | lanagement System<br>r Of Agriculture And Technology, A<br>late User Search Change Role | yodhya | Logged in as :<br>MR. ADMIN (Admin)<br>Logout |
|----------------------------------------------------------------------------------------------------|------------------------------------|----------------------|-----------------------------------------------------------------------------------------|--------|-----------------------------------------------|
| 📄 Menu                                                                                                    |                                    |                      |                                                                                         |        |                                               |
| Session time left: 30 minutes.                                                                                                    |                                    |                      | Register Students Report                                                                |        |                                               |
| Quick Access 2                                                                                                    |                                    | Registration<br>Year | 2016                                                                                    | T      |                                               |
| Rew New                                                                                                    |                                    | Degree               | All                                                                                     | v      |                                               |
| 👌 Financial                                                                                                    |                                    | Institute            | All                                                                                     | •      |                                               |
| Grades                                                                                                    |                                    | Gender               | All                                                                                     | ¥      |                                               |
| Legistration                                                                                                    |                                    | Category             | All                                                                                     | T      |                                               |
| ORW                                                                                                    |                                    |                      | Submit Reset                                                                            |        |                                               |
| Thesis                                                                                                    |                                    |                      |                                                                                         |        |                                               |
| Qualifying Exam                                                                                                    |                                    |                      |                                                                                         |        |                                               |
| Reports                                                                                                    |                                    |                      |                                                                                         |        |                                               |
| Co Update Student                                                                                                    |                                    |                      |                                                                                         |        |                                               |
| ••• More                                                                                                    |                                    |                      |                                                                                         |        |                                               |
| Related Links                                                                                                    |                                    |                      |                                                                                         |        |                                               |
|                                                                                                    |                                    |                      |                                                                                         |        |                                               |

Fig. 5.3 Registered Student Report

#### 5.4 Faculty Allocation Report

Admin can see all details related to the allocated faculty for the particular course.

- Click on **Reports** menu and then click on faculty allocation Report.
- Select academic year, discipline, institute and then click on **submit button**.
- Accordingly, the result will display into the grid view after that click on **print button** to take print.

|                                | Aca<br>Acharya Narendra Deva U | ademic Mana<br>Jniversity Of | igement System<br>Agriculture And Technology, Ayoo | Logged in as :<br>MR. ADMIN (Admin)<br>Logout |
|--------------------------------|--------------------------------|------------------------------|----------------------------------------------------|-----------------------------------------------|
|                                |                                | Add New Update               | User Search Change Role                            | cogoat                                        |
| 📄 Menu                         |                                | Fa                           | culty Allocation Report                            | _                                             |
| Cession time left: 30 minutes. | A                              | Academic Year                | Please Make a Selection                            |                                               |
| New New                        | E                              | Discipline                   | Please Make a Selection                            | _                                             |
| 🖹 Financial                    | li                             | nstitute                     | Please Make a Selection                            | -                                             |
| Grades                         |                                |                              |                                                    | _                                             |
| Registration                   |                                |                              | Submit Reset                                       |                                               |
| ORW                            |                                |                              |                                                    |                                               |
| Thesis                         |                                |                              |                                                    |                                               |
| Qualifying Exam                |                                |                              |                                                    |                                               |
| Reports                        |                                |                              |                                                    |                                               |
| C Update Student               |                                |                              |                                                    |                                               |
| ••• More                       |                                |                              |                                                    |                                               |
| Related Links                  |                                |                              |                                                    |                                               |
|                                |                                |                              |                                                    |                                               |

Fig. 5.4 Faculty Allocation Report

### 5.5 Faculty Details Report

Admin can see all details related to the allocated faculty for the particular course.

- Click on **Reports** menu and then click on faculty Report.
- Select required field and then click on submit button.
- Accordingly, the result will display into the grid view after that click on **print button** to take print.

|                             |                                         | Deva University Of      | agement System<br>Agriculture And<br>User Search Change R | Technology, Ayodhya           | Logged in as :<br>MR. ADMIN (Admin)<br>Logout |
|-----------------------------|-----------------------------------------|-------------------------|-----------------------------------------------------------|-------------------------------|-----------------------------------------------|
| Session time left: minutes. |                                         |                         | Faculty Report                                            |                               |                                               |
| Culck Access Z              | ,                                       | Note: Please select on  | ly 5 columns at a time                                    | e for better printable repo   | rt                                            |
| 👌 Financial                 |                                         |                         |                                                           |                               |                                               |
| Grades                      | □Faculty Id                             | ✓Name                   | □Faculty Discipline1                                      | □Faculty Parent Discipline Id | □Faculty Designation                          |
| 2. Registration             | □Faculty Posting Place                  | □Faculty Specialisation | Faculty Research Area                                     | □Faculty Publications         | □Faculty Status                               |
| ORW                         | □faculty Discipline2                    | □Faculty Type           | dender                                                    | ✓Email                        | DT_BIRTH                                      |
| Thesis                      |                                         | DESGN_DATE              | □Retirement Date                                          | DT_RES                        |                                               |
| Qualifying Exam             | □Tel_office                             | □Mobile                 | □Mailing Address                                          | Permanenet Address            |                                               |
| Reports                     | □Click here to select all               |                         | -                                                         |                               |                                               |
| C Update Student            | Click here to select all                |                         |                                                           |                               |                                               |
| ••• More                    |                                         |                         | Submit Rest                                               |                               |                                               |
| Related Links               |                                         |                         | UserEmail                                                 |                               | UserGender                                    |
| 1 2                         | Dr.ABHASINGH                            |                         | drabhasingh1960                                           | -                             | Female                                        |
| 2                           | Dr.AJEETKUMARVERMA<br>Dr.AKANKSHATIWARI |                         | ajeetverma95@gn<br>twri.akanksha@gn                       |                               | Male<br>Female                                |

Fig. 5.5 Faculty Details Report

**<u>NOTE:</u>** Some more reporting part is also providing to the administrator in admin can see other reports as well according to the requirements.

## 6. Student Updating Reporting Part

Admin can see all details related to the student and also update their information accordingly.

- Click on **student update** menu and then click on Reports.
- Select menu item according to the information required.

| <u>(a)</u>                                    | A<br>Acharya Narendra Deva | cademic Mana<br>University Of | igement System<br>Agriculture And Technology, Ayodhya | Logged in as :<br>MR. ADMIN (Admin)<br>Logout |
|-----------------------------------------------|----------------------------|-------------------------------|-------------------------------------------------------|-----------------------------------------------|
|                                               |                            | Add New Update                | User Search Change Role                               | Logout                                        |
| 📄 Menu                                        |                            |                               | Update Student Information                            |                                               |
| Session time left: 30 minutes. Quick Access 2 |                            | Discipline                    | Please Make a Selection                               |                                               |
| New                                           |                            | Enrollment Year               | Please Make a Selection                               |                                               |
| 🕅 Financial                                   |                            | Degree                        | Please Make a Selection                               |                                               |
| Grades                                        |                            | 5                             |                                                       |                                               |
| 2 Registration                                |                            |                               | Submit Reset                                          |                                               |
| ORW                                           |                            |                               |                                                       |                                               |
| Thesis                                        |                            |                               |                                                       |                                               |
| Qualifying Exam                               |                            |                               |                                                       |                                               |
| * Reports                                     |                            |                               |                                                       |                                               |
| C Update Student                              |                            |                               |                                                       |                                               |
| ••• More                                      |                            |                               |                                                       |                                               |
| Related Links                                 |                            |                               |                                                       |                                               |
|                                               |                            |                               |                                                       |                                               |

Fig. 6 Student Updating Reporting Part

**NOTE:** The list of student update reporting menu showing some of the reporting part, admin can easily click on particular menu and get the relative information form that menu.

## 7. More Features

Some extra features also providing to the admin.

- Click on more menu and then click on menu items.
- Select menu item according to the information required.

| Achar                                         | ya Narendra Deva Univers | c Management System<br>sity Of Agriculture And Te |          | Logged in as :<br>MR. ADMIN (Admin)<br>Logout |
|-----------------------------------------------|--------------------------|---------------------------------------------------|----------|-----------------------------------------------|
|                                               | Home Add New             | Update User Search Change Role                    |          |                                               |
| Kegistration                                  |                          | Change Role                                       |          |                                               |
| B ORW                                         | Discipline               | Discipline                                        | Ŧ        |                                               |
| I Thesis                                      | User Type                | Select UserType                                   | •        |                                               |
| Qualifying Exam                               | Institute                | Select College                                    | T        |                                               |
| Reports                                       | Enrollment<br>Year       | 2016                                              | Y        |                                               |
| C Update Student                              | Users                    | Users                                             | •        |                                               |
| •••• More                                     |                          | Submit Reset                                      |          |                                               |
| Change<br>Change Role                         |                          | OR<br>Enter Student Roll No. (To Search           | Student) |                                               |
| Search<br>Student Search<br>User Search       | Roll No.                 |                                                   |          |                                               |
| Course Search<br>Thesis Search                |                          | Find Student                                      |          |                                               |
| Course Evaluation<br>Proforma                 |                          |                                                   |          |                                               |
| Add/Modify Questions                          |                          |                                                   |          |                                               |
| https://anduat.auams.in/Admin/ChangeRole.aspx |                          |                                                   |          |                                               |

Fig. 7More Features

#### 7.1 Change Role

Admin has right to access all the other users profile and do needful changes in case he/she can't do their own work due to some circumstances. This facility is provided under change role tab, here admin can change its role to any required user type.

- Click on More menu option, then click on change role.
- Select discipline, user type, college and users from dropdown then click on submit button.
- Now admin can access the selected user type profile and do the needful change.

| Ó                              | Academic Management System<br>Acharya Narendra Deva University Of Agriculture And Technology, Ayodhya<br>Home Add New Update User Search Change Role | Logged in as :<br>MR. ADMIN (Admin)<br>Logout |
|--------------------------------|----------------------------------------------------------------------------------------------------|-----------------------------------------------|
| 📄 Menu                         | Change Role                                                                                                    |                                               |
| Session time left: 30 minutes. | Discipline Discipline *                                                                                                    |                                               |
| Quick Access 2                 | User Type Select UserType *                                                                                                    |                                               |
| New                            | Institute Select College v                                                                                                    |                                               |
| 🖄 Financial                    | Enrollment 2016                                                                                                    |                                               |
| Grades                         | Year                                                                                                    |                                               |
| Registration                   | Users v                                                                                                    |                                               |
| ORW                            | Submit Reset                                                                                                    |                                               |
| Thesis                         | OR<br>Enter Student Roll No. (To Search Student)                                                                                                    |                                               |
|                                | Roll No.                                                                                                    |                                               |
| Qualifying Exam                |                                                                                                    |                                               |
| Reports                        | Find Student                                                                                                    |                                               |
| C Update Student               |                                                                                                    |                                               |
| ••• More                       |                                                                                                    |                                               |
| Related Links                  |                                                                                                    |                                               |
|                                |                                                                                                    |                                               |
|                                |                                                                                                    |                                               |

Fig. 7.1 Change Role

## 7.2 Student Search, User Search, Course Search

Admin has right to access to find AMS users profile.

- Click on More menu option, then click on user search.
- Admin can search by first name, middle name, last name.
- Now click on Find User button.
- All the related information will show in grid view.

| Ó                              | Acharya Narendra Deva U | demic Management System<br>niversity Of Agriculture And Technology, Ayo<br>dd New Update User Search Change Role | Logged in as :<br>MR. ADMIN (Admin)<br>Logout |  |  |  |
|--------------------------------|-------------------------|----------------------------------------------------------------------------------------------------|-----------------------------------------------|--|--|--|
| 📄 Menu                         | Search User             |                                                                                                    |                                               |  |  |  |
| Session time left: 30 minutes. | First                   | Name                                                                                                    |                                               |  |  |  |
|                                | Mid                     | dle Name                                                                                                    |                                               |  |  |  |
| New                            | Last                    | Name                                                                                                    |                                               |  |  |  |
| 👌 Financial                    |                         | Find User Reset                                                                                                  |                                               |  |  |  |
| Grades                         | Faculty Id              | Name                                                                                                    | Father's Name                                 |  |  |  |
| 2 Registration                 | Abha19600418Dft         | ABHA SINGH                                                                                                    | Dr. T.P. Singh                                |  |  |  |
| ORW                            | Ajeet19820830Rft        | AJEET KUMAR VERMA                                                                                                | R.J.Verma                                     |  |  |  |
| Thesis                         | akanksha19901011mft     | AKANKSHA TIWARI                                                                                                  | mr R S Tiwari                                 |  |  |  |
| Qualifying Exam                | Alok19800926Dft         | ALOK KUMAR PANDEY                                                                                                | Dr. B. N. Pandey                              |  |  |  |
| Reports                        |                         | ALOK KUWAR PANDET                                                                                                | ,                                             |  |  |  |
| C Update Student               | Amit19750119Sft         | AMIT SINGH                                                                                                    | Sri. Narindra Singh                           |  |  |  |
| •••• More                      | Anil19711007Sft         | ANIL KUMAR GANGWAR                                                                                               | Shri. M. S. Gangwar                           |  |  |  |
| Related Links                  | Anil19740515Lft         | ANIL KUMAR SINGH                                                                                                 | Late Basant Singh                             |  |  |  |
|                                | Bhoopendra19730710Sft   | BHOOPENDRA SINGH                                                                                                 | Sri Chitrangad Singh                          |  |  |  |

Fig. 7.2 Student Search